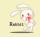

# Terminal With Your Life

### ITOYANAGI Sakura THE CONF 2018

#### **Greeting**

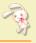

Hello, everyone!

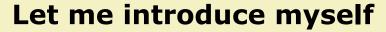

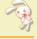

#### name

**ITOYANAGI Sakura** 

#### **GitHub**

aycabta

#### maintainer

**RDoc** 

#### Community: Asakusa.rb

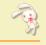

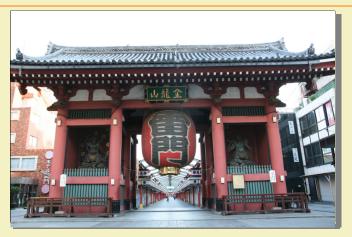

Asakusa.rb every Ruby Tuesday

### Company: Space Pirates, LLC.

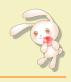

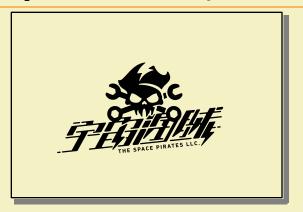

Space Pirates, LLC.

#### I'm

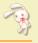

- ofrom Japan
- a member of Ruby core team.

#### I'm

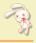

- from Japan
- a member of Ruby core team.

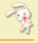

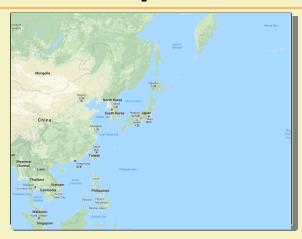

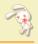

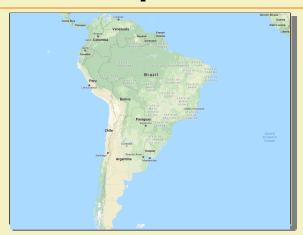

Brazil

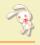

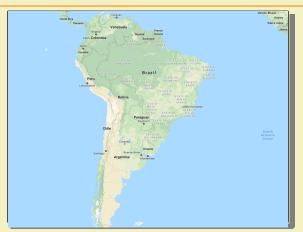

Brazil is the backside of Japan

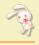

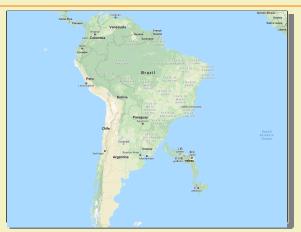

12742km(Through the earth)

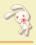

Too far and too hard.

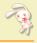

So many routes from Japan to Brazil.

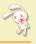

So I decided to go to Brazil via Europe.

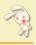

#### Europe

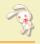

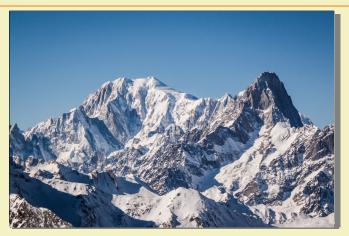

Mont Blanc mountain range

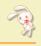

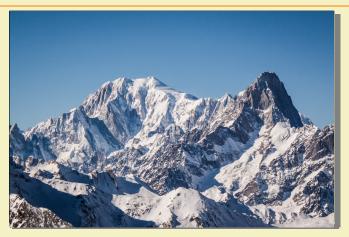

Mont Blanc, Grandes Jorasses

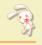

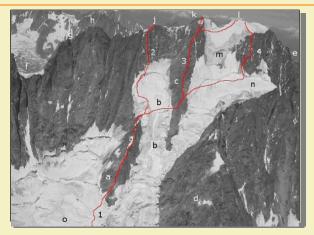

Grandes Jorasses via normale

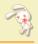

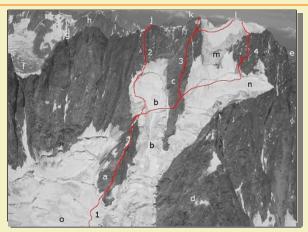

I climbed it, but...

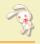

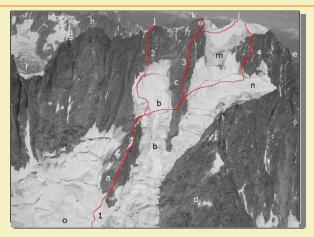

The glacier's condition was bad

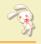

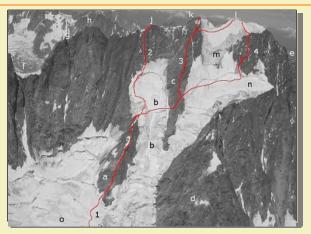

I escaped from 3430m point

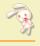

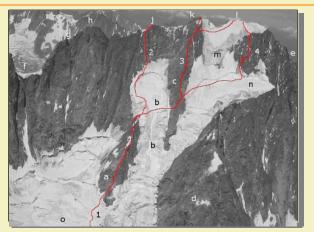

So I want to forget this climbing route as soon as possible

## Terminal With Your Life

#### **Terminal With Your Life**

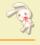

I'll talk about "confused terminal processing routes".

#### **Development environment**

What way do you use?

#### **Development environment**

- Console applications
  - shell, text editor, debugger, ...
- Browser(frontend)
  - with text editor
- ide 🌕

#### **Development environment**

- Console applications
  - shell, text editor, debugger, ...
- Browser(frontend)
  - with text editor
- 이 IDE

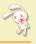

- Users press key
- Keyboard driver
- 🔘 Terminal emulator
- Line descipline
- TTY driver
- You see character!

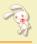

- Users press key
  - Neyboard driver
  - Terminal emulator
  - Line descipline
  - O TTY driver
  - You see character!

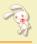

- Users press key
- Keyboard driver
- Terminal emulator
- Line descipline
- TTY driver
- You see character!

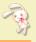

- Users press key
- Keyboard driver
- Terminal emulator
- Line descipline
- TTY driver
- You see character!

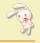

The rudimentary "terminal" is a good mix of

- typewriter
- 이 cable
- printer

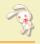

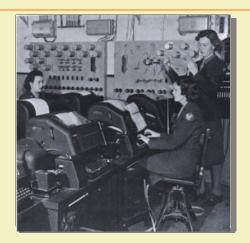

Old teletype

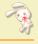

Back then, all teletypes used different "characters and control codes set" on terminal.

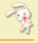

So Unix started to provide compatible "terminal emulater" layer that is based on VT100.

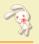

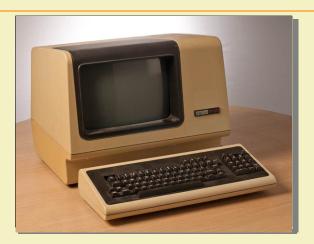

VT100, famous real terminal

#### **Terminal emulator**

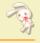

VT100 is introduced in August 1978 by DEC(Digital Equipment Corporation).

#### **Terminal emulator**

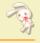

Most Unix like operating systems still has VT100 compatible terminal emulator.

#### Console

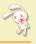

#### On Unix like OSs:

- Users press key
- Keyboard driver
- Terminal emulator
- Line descipline
- TTY driver
- You see character!

#### Line descipline

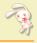

This is a simple "line editor" in kernel.

#### Line descipline

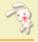

#### Two mode in line descipline:

- ocooked(or canonical) mode
  - 이 raw mode

## Line descipline: cooked(or canonical) mode

- Backspace
- Clear line
- Redraw
- € ...

# Line descipline: cooked(or canonical) mode

But this is too simple in the present day.

So, this "raw mode" is important. I'll talk about this later.

#### Console

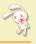

#### On Unix like OSs:

- Users press key
- Keyboard driver
- O Terminal emulator
- Line descipline
- TTY driver
- You see character!

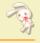

This is for multi "terminal emulater" with "session". This is for multi users at first, but this is for multi terminals in a day and age.

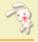

Do you use terminal multiplexer?

- GNU Screen
  - O tmux
- **€**

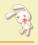

The terminal multiplexers handle the TTY drivers.

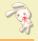

### And these applications connect TTY driver:

- Terminal.app(macOS)
- PuTTY(Windows)
- xterm(X Window System)
- **◎** ...

#### Console

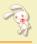

#### On Unix like OSs:

- Users press key
- Keyboard driver
- Terminal emulator
- Line descipline
- O TTY driver
- You see character!

#### You see character!

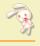

Congratulation! You are the computer master!

Tha get back to what I was saying...

Some terminal applications has so powerful user interfaces:

- Emacs like key bindings
- History
- Complement

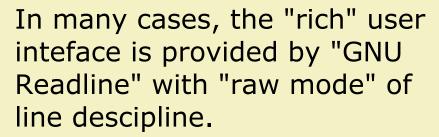

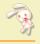

I think that it's "brand-new cooked mode line descipline on application layer".

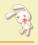

#### Do you use GNU Readline?

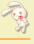

This is powerful line editor for terminal emulator. It's used by:

- shell(tcsh, Bash, Zsh, ...)
- REPL(IRB, Python Interpreter, ...)
- MySQL command-line tool
- The GNU Project

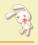

#### Do you use GNU Readline?

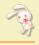

And now, I'm a member of Ruby core team.

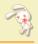

Do you use Ruby?

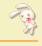

Ruby has "readline" standard library, but it needs GNU Readline library when you build Ruby.

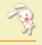

You should install GNU Readline before installing Ruby.

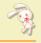

#### The "you build Ruby" means:

- By hand
  - ocd ruby-2.5.1 && ./configure && make
- O By rbenv
  - rbenv install 2.5.1
- ...

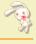

#### How to install GNU Readline:

- macOS
  - brew install readline
  - O Ubuntu GNU/Linux
    - sudo apt-get install libreadline-dev
  - FreeBSD
    - sudo pkg install editline

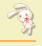

If you build Ruby without GNU Readline, Ruby doesn't provide readline library.

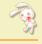

If Ruby doesn't provide readline library:

- IRB can not completes classes, modules, methods and variables
- Pry fails to launch

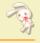

One day, a child receive a new computer as a birthday present from tender parents.

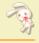

The child says, "Thank you my tender parents, can I install Ruby to my great machine?"

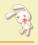

Tender parents nod in satisfaction.

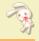

## The child presses commands below:

```
$ wget http://.../ruby-3.0.0-preview100.tar.gz
$ tar xvzf ruby-3.0.0-preview100.tar.gz
$ cd ruby-3.0.0-preview100
$ ./configure
$ make
```

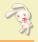

\$ irb

The child says, "can't complete class names..."

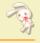

Tender parents say, "Ruby core team is developing many standard tools, you should use Pry".

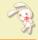

\$ pry Sorry, you can't use Pry without Readline or a compatible library. Possible solutions:

- \* Rebuild Ruby with Readline support using `--with-readline`
- \* Use the rb-readline gem, which is a pure-Ruby port of Readline
- \* Use the pry-coolline gem, a pure-ruby alternative to Readline

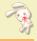

```
$ pry
Sorry, you can't use Pry without Readline or a compatible library.
Possible solutions:
```

- \* Rebuild Ruby with Readline support using `--with-readline`
- \* Use the rb-readline gem. which is a pure-Ruby port of Readline
- \* Use the pry-coolline gem, a pure-ruby alternative to Readline

# The child says, "so sad"

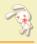

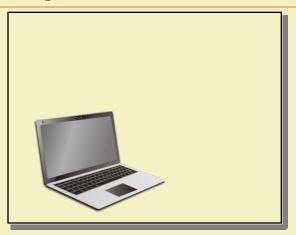

**LAPTOP** 

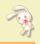

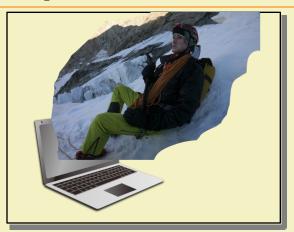

**TERMINATOR** 

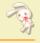

TERMINATOR: "Please wait, I'm developing pure Ruby Readline compatible library for Ruby core"

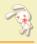

TERMINATOR: "It's Reline"

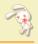

The child: "Really?"

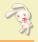

**TERMINATOR: "Yes"** 

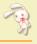

Reline is the Readline compatible pure Ruby library for Ruby core.

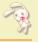

If you build Ruby without GNU Readline, "readline" standard library uses Reline inside.

...maybe next Ruby 2.6...

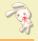

If you build Ruby without GNU Readline, "readline" standard library uses Reline inside.

...maybe next Ruby 2.6...or... 2.7...

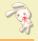

If you build Ruby without GNU Readline, "readline" standard library uses Reline inside.

...maybe next Ruby 2.6...or... 2.7...I can not promise...

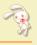

I'll explain Reline implementation.

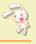

Reline changes line descipline to "raw mode".

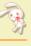

# Reline handles all console screen:

- line editing
- completion
- Emacs binding
- settings by .inputrc(including changes to vi binding)

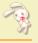

And, Ruby core team values a Windows support, so Reline uses Windows API on Windows.

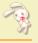

This is exactly what Ruby core team's works because this contains many "Unicode" handling for String class.

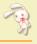

The child: "I'm glad to hear that"

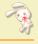

But, original IRB author, keijusan, is developing "Reidline". It's multiline editor like browser's JavaScript console for new IRB.

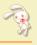

I'll join the development of Reidline after Reline.

- GNU Readline
- readline(Ruby's standard library)
- Reline(pure Ruby reimplementation)
- Reidline(multiline editor library)

Maybe, Ruby 3,

Maybe, Ruby thre...future Ruby must be greater more.

So you should NOT remember the complex names.

- GNU Readline
- readline(Ruby's standard library)
- Reline(pure Ruby reimplementation)

### Thank you

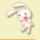

- Terminal is complex
- TERMINATOR solves it
- Bright futre of children with Ruby